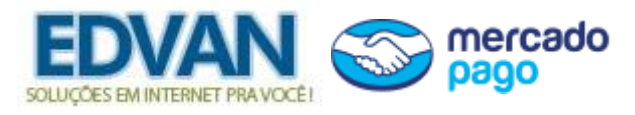

**Módulo Mercado Pago QrCode v1.0**

## **Instalação**

- Efetue o **Download** do módulo do arquivo **MercadoPagoQrCode.zip** descompacte.

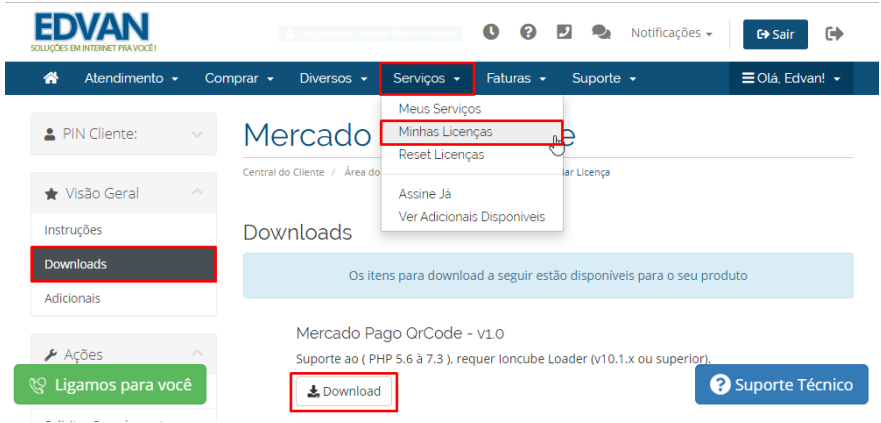

- Você encontrará 1 pasta: **modules**. Envie para raiz do WHMCS, exemplo: **/seuwhmcs/**.

Acesse o menu **Setup/Configurações** >> **Payments/Pagamentos** >> **Payments Gateways/Módulos de Pagamento**. Será solicitado uma licença de uso!

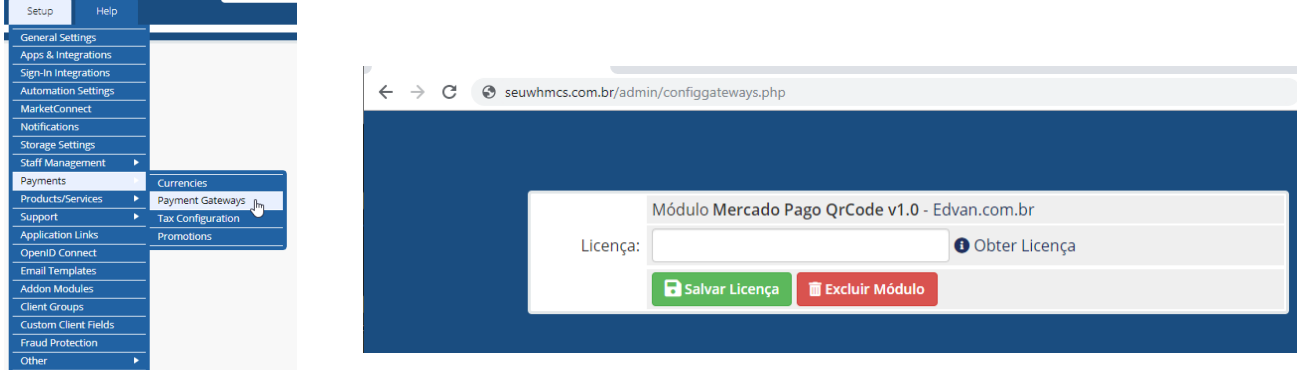

- Visite o painel da **Edvan.com.br** localize o menu **Serviços (1)** >> **Minhas Licenças (2)** copie a licença, **clique no botão (3)** e em seu WHMCS **insira a licença (4)** e clique em **Salvar Licença (5)**.

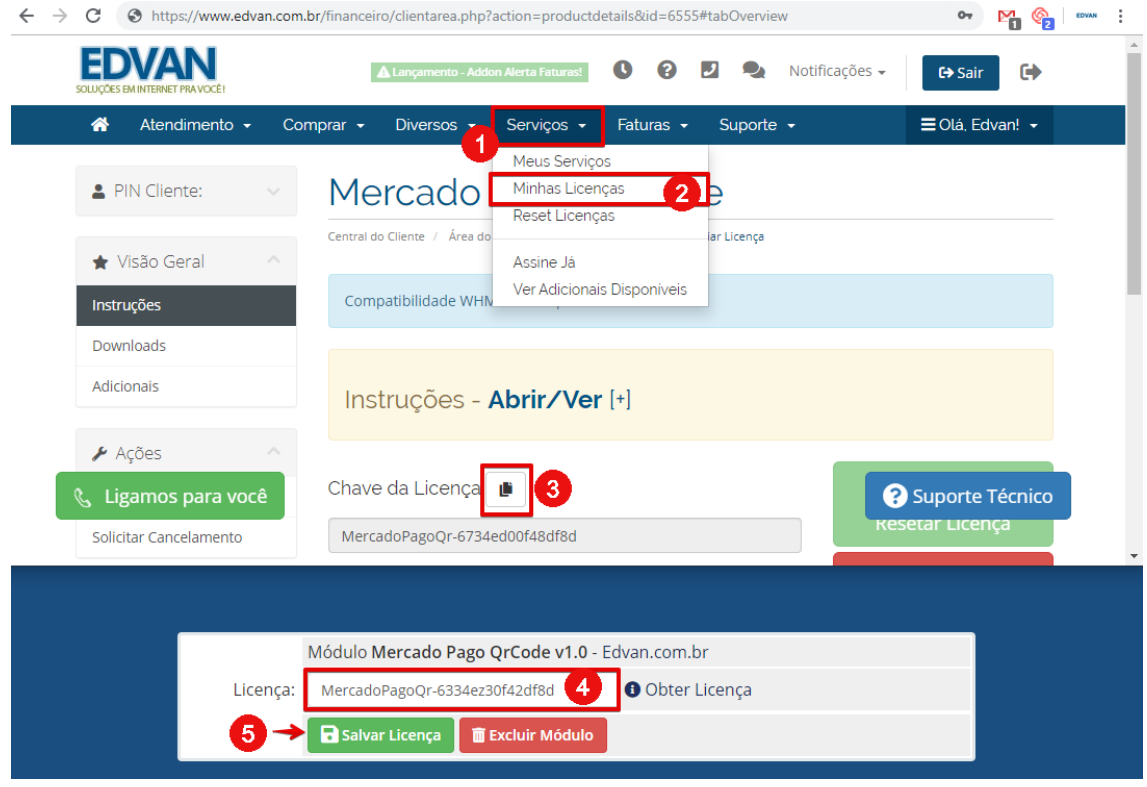

Por fim clique na opção **+All Payment Gateways/Todas as Formas de Pagamento** e localize o módulo **"MercaroPago QrCode"** e clique sobre o mesmo.

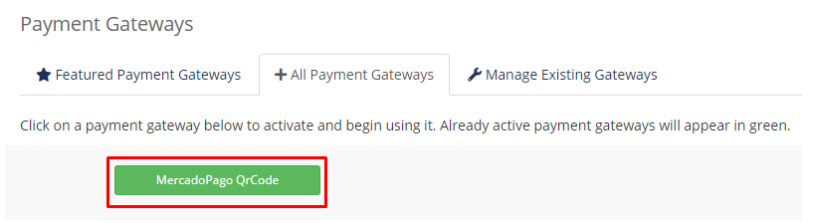

## **Configurações**

Clique em **Obter QrCode** ou acesse o link **<https://www.mercadopago.com.br/qr-code>**

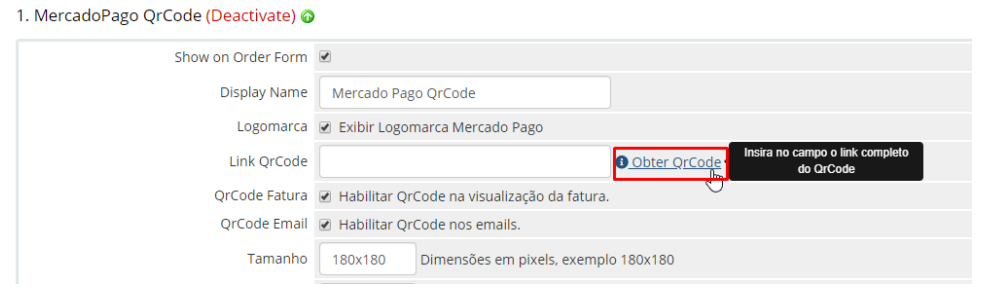

No menu lateral clique em **Código QR** e clique em **Começar**, em seguida clique em **Entendi**.

Você poderá receber via cartão de crédito ou saldo Mercado Pago **SEM CUSTOS** e prazos.

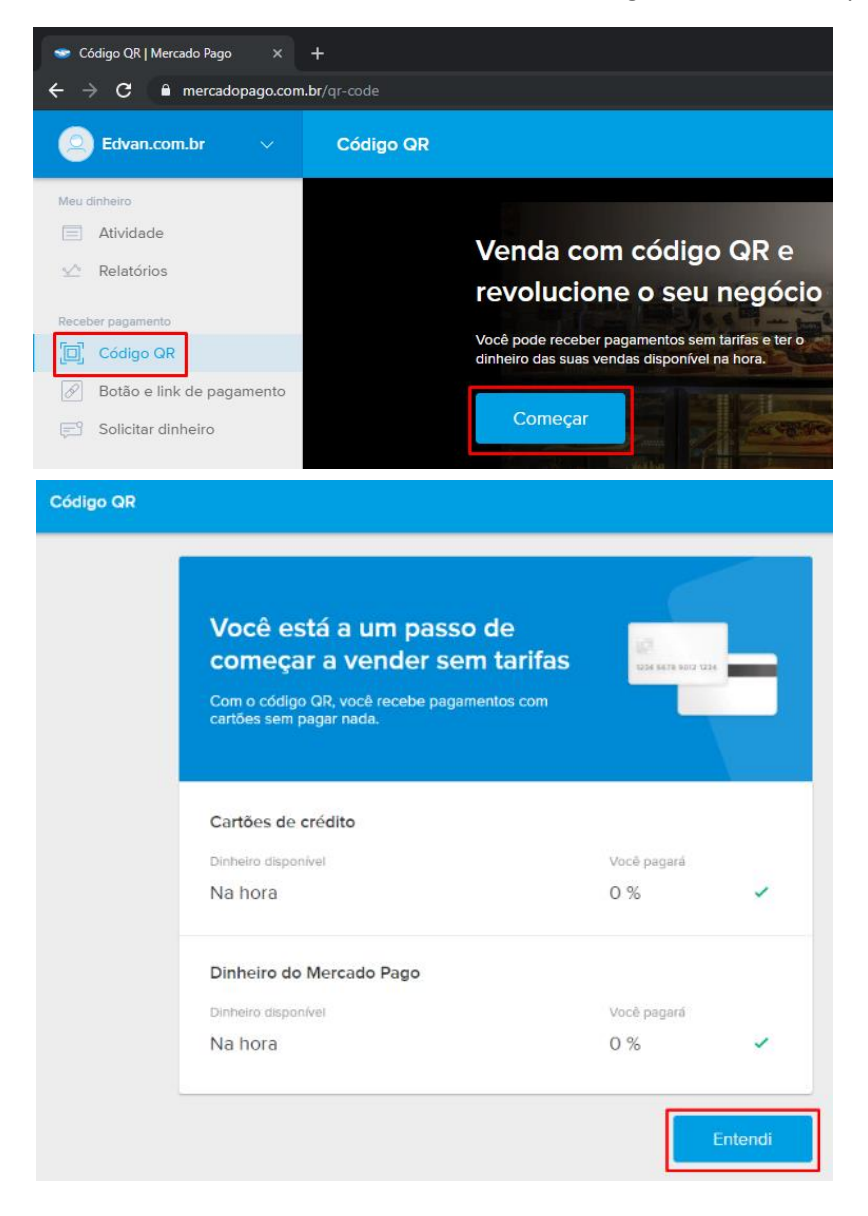

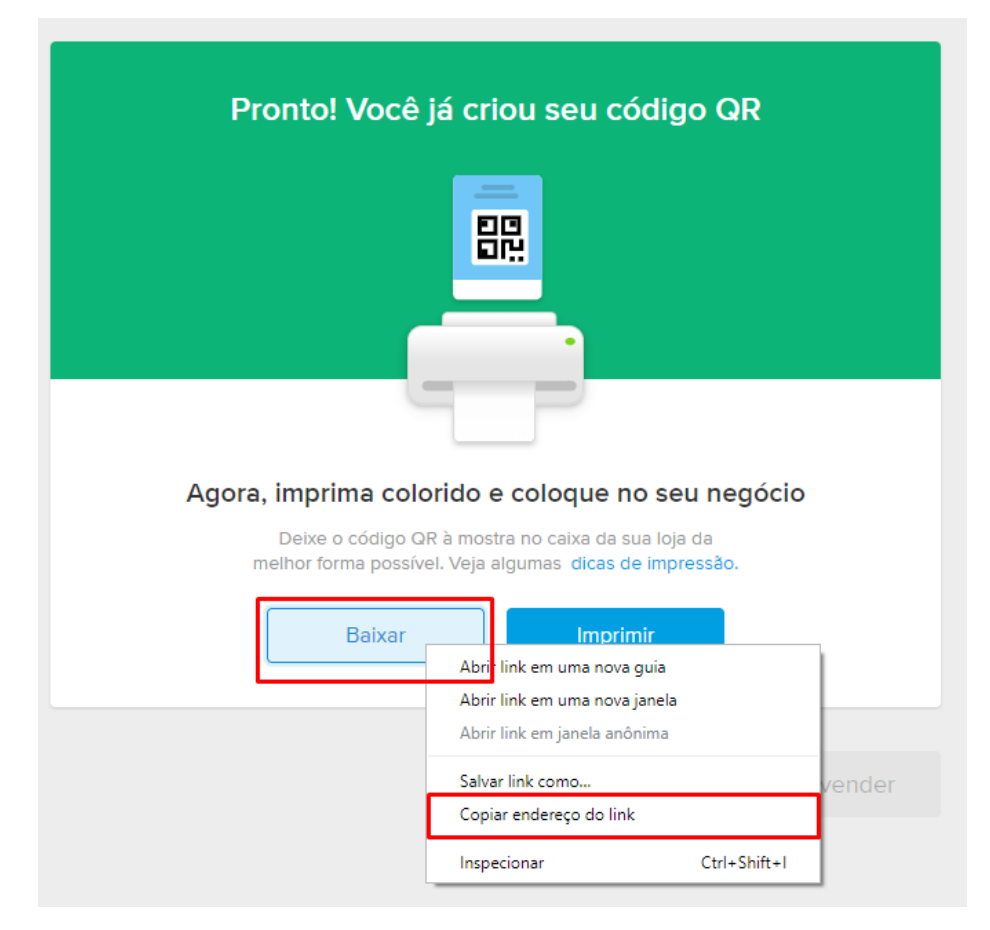

Ou clique no botão **Baixar** e copie a URL completa na nova janela.

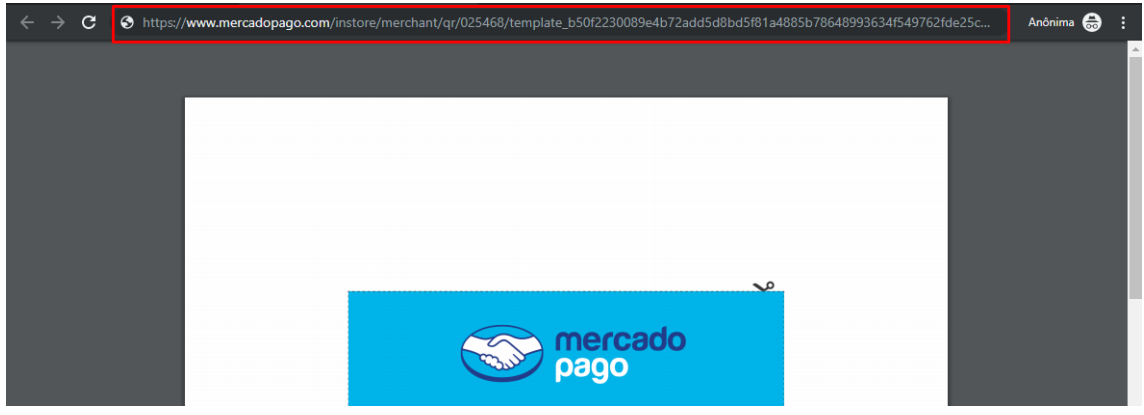

Cole o link gerado no campo **Link QrCode** das configurações do módulo e clique em **Save Changes/Salvar Alterações**

1. MercadoPago QrCode (Deactivate) @

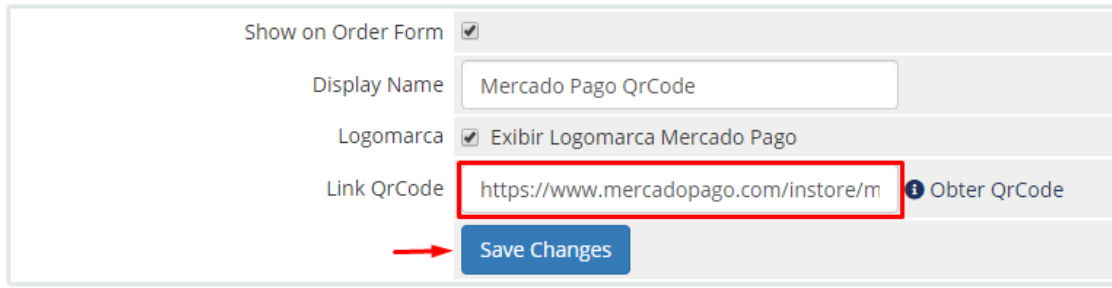

Clique com o **botão direito** do mouse sobre o botão **Baixar** e clique em **Copiar endereço do link**

## **Funções**

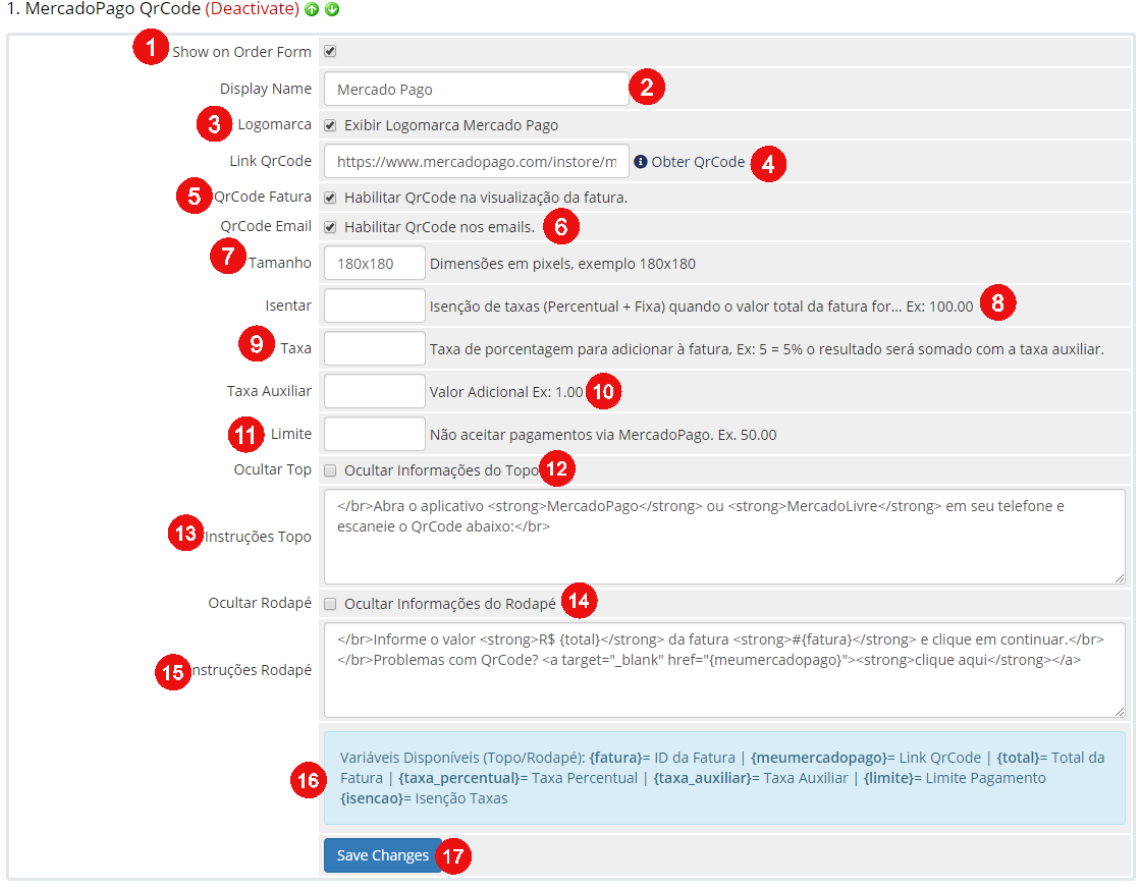

- **1) Exibir/Ocultar módulo;**
- **2) Descrição do módulo para o cliente;**
- **3) Exibir Logomarca do Mercado Pago na visualização da fatura;**
- **4) Link QrCode;**
- **5) Exibir QrCode na visualização da fatura;**
- **6) Exibir QrCode nos emails de fatura;**
- **7) Tamanho do QrCode;**
- **8) Isentar a cobrança de taxas a partir de um determinado valor;**
- **9) Cobrar taxa percentual sobre o valor da fatura;**
- **10) Cobrar taxa auxiliar que será somado ao valor total;**
- **11) Será possível limitar o pagamento a partir de um determinado valor;**
- **12) Ocultar Informações do Topo;**
- **13) Instruções Topo;**
- **14) Ocultar Informações do Rodapé;**
- **15) Instruções do Rodapé;**
- **16) Variáveis disponíveis para (Topo e Rodapé);**
- **17) Salvar Alterações.**

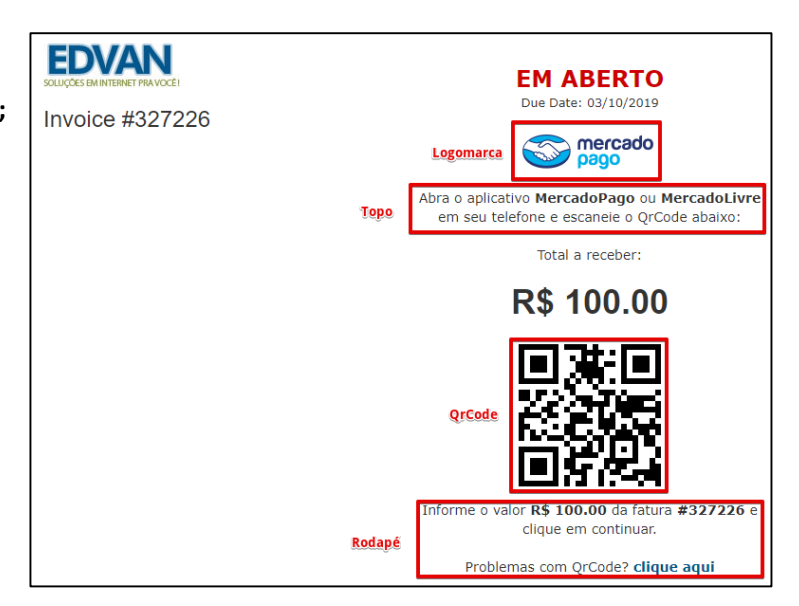